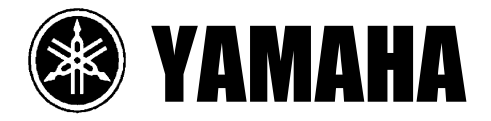

# CDR-D651

*Проигрыватель компакт-дисков c функцией записи*

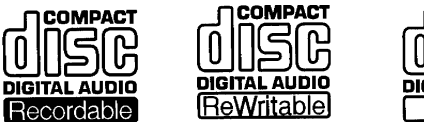

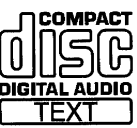

# **РУКОВОДСТВО ДЛЯ ПОЛЬЗОВАТЕЛЯ**

# Вступление

Благодарим вас за покупку данного изделия Yamaha. Надеемся, что оно прослужит вам долгие годы. Для наилучшего использования данного аппарата, внимательно прочитайте это руководство.

# Функциональные особенности

- **Удвоенная скорость прямой записи компакт диска**
- **Запись и воспроизведение CD-R и CD-RW**
- **2-кратная скорость финализации**
- **Оптический цифровый вход и выход**
- **Различные функции воспроизведения для 2 компакт дисков Программное воспроизведение, последовательное воспроизведение, повторное воспроизведение, воспроизведение в случайном порядке**
- **Функция CD текста**

# *ПРЕДУПРЕЖДЕНИЕ: ПРОЧТИТЕ ЭТОТ РАЗДЕЛ ПЕРЕД ИСПОЛЬЗОВАНИЕМ ВАШЕГО УСТРОЙСТВА …………………………………………………………………………………….*

- Данный проигрыватель компакт-дисков является сложным устройством. Для правильного обращения с устройством и для наилучшего выполнения всех функций, пожалуйста, внимательно прочтите данную инструкцию.
- Тщательно выберите место для установки Вашего устройства. Избегайте установки в местах, подверженных воздействию прямых солнечных лучей или вблизи источников тепла. Не устанавливайте аппарат в запыленных, горячих, холодных или влажных в местах. Избегайте подвергать устройство вибрации. Размещайте устройство вдали от источников фоновых наводок, таких как трансформаторы, моторы и тому подобные устройства.
- Не помещайте других предметов поверх данного устройства, так как в противном случае корпус устройства может обесцветиться. Оставляйте свободное пространство не менее 10 см со всех сторон аппарата для правильной вентиляции.
- Не используйте этот аппарат вверх дном, так как это может привести к перегреву и неисправности.
- Не вскрывайте корпус устройства, так как это может привести к повреждению устройства или к улару электрическим током. Если какой-либо посторонний предмет попал внутрь устройства, обратитесь за помощью к Вашему дилеру.
- Не применяйте чрезмерной силы при использовании переключателей или ручек управления.
- Если не планируете использовать устройство длительное время, отключите его от сетевой розетки.
- Не пытайтесь чистить устройство с помощью химических препаратов, так как они могут повредить внешнюю отделку. Используйте чистую сухую ткань.
- Тщательно прочтите раздел " Поиск и устранение некоторых неисправностей" для исключения простых ошибок при пользовании устройством, прежде чем заключить, что устройство неисправно.
- Для предупреждения опасности возгорания отключайте шнур питания от розетки переменного тока во время грозы.
- При отключении шнура питания от розетки переменного тока беритесь за вилку: не дергайте за шнур.
- Не подключайте сетевой кабель к розетке до завершения всех подключений.
- При перемещении устройства в первую очередь отключите шнур питания от розетки переменного тока и отсоедините шнуры, подключенные к другим устройствам.
- Напряжение питания в сети должно точно соответствовать указанному на ярлыке аппарата.
- Резкие изменения температуры, а также хранение и работа в условиях повышенной влажности могут привести к конденсации внутри аппарата.
- Для перемещения устройства положите предохранительную пластину в дисковый лоток. Перед использованием удалите ее.

Лазерный блок данного устройства способен излучать радиацию в пределах, определенных для аппаратов класса 1.

#### **Переключатель напряжения**

**Перед** подключением данного аппарата к сети, переключатель напряжения, расположенный на задней панели должен быть установлен в положение, соответствующее напряжению в вашей местной сети. Напряжение 110/120/220/240 вольт AC, 50/60 Гц.

### *………………………………………. ДИСКИ СОВМЕСТИМЫЕ С ДАННЫМ АППАРАТОМ*

#### **Диски, которые можно использовать для записи**

Применяйте для записи только диски CD-R и CD-RW известных производителей. На этом аппарате можно использовать диски, имеющие следующую маркировку:

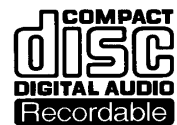

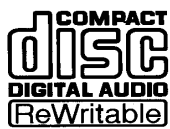

В дополнение к этим знакам проверьте наличие на упаковке одной из следующих фраз: FOR CONSUMER, FOR CONSUMER USE, FOR MUSIC USE ONLY

Следующие диски нельзя использовать для записи на этом устройстве:

- Диски со знаками, отличающимися от указанных выше.
- Диски, предназначенные для компьютерных данных.
- Диски, предназначенные для профессионального использования.

#### **Диски, которые можно использовать для воспроизведения**

В дополнение к указанным выше цифровым аудио дискам CD-R и CD-RW Вы можете воспроизводить на этом аппарате предварительно записанные диски с маркировкой:

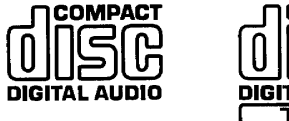

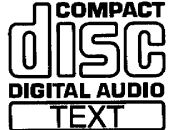

#### **Важно:**

- Мелкие царапины, отпечатки пальцев, пыль, посторонние объекты или прямой солнечный свет на записываемой поверхности могут влиять на возможность правильной записи и воспроизведения диска.
- Для нанесения надписей на диск используйте фломастер, не используйте шариковую ручку, карандаш или другие острые твердые предметы, которые могут повредить диск.
- Для правильного хранения и обращения с дисками прочитайте раздел «Хранение компакт-дисков».

#### **Финализация CD-R для воспроизведения на обычном CD проигрывателе**

Хотя частично записанный CD-R может быть воспроизведен на этом аппарате, его нельзя воспроизводить на стандартном CD проигрывателе пока не будет выполнен процесс финализации. Во время этого процесса на диск записывается таблица содержания диска ТОС, а дальнейшая запись после этого будет невозможна. Этот процесс делает возможным воспроизведение записанного диска на обычном CD проигрывателе. Однако CD проигрыватели некоторых производителей не смогут воспроизводить такие диски из-за различий в системах воспроизведения.

#### **Воспроизведение дисков CD-RW**

Обратите внимание, что диски CD-RW после финализации не могут быть воспроизведены на стандартном CD проигрывателе. Диски CD-RW могут воспроизводиться только на совместимых аппаратах. В дополнение содержание диска CD-RW может быть стерто после финализации и перезаписано заново.

#### **Воспроизведение на DVD-проигрывателе**

Перед попыткой воспроизведения дисков CD-R и CD-RW на DVD проигрывателе проверьте совместимость этого компонента с данными типами дисков. Если DVD проигрыватель не совместим с такими дисками, не делайте попыток их воспроизведения.

# Прилагаемые аксессуары

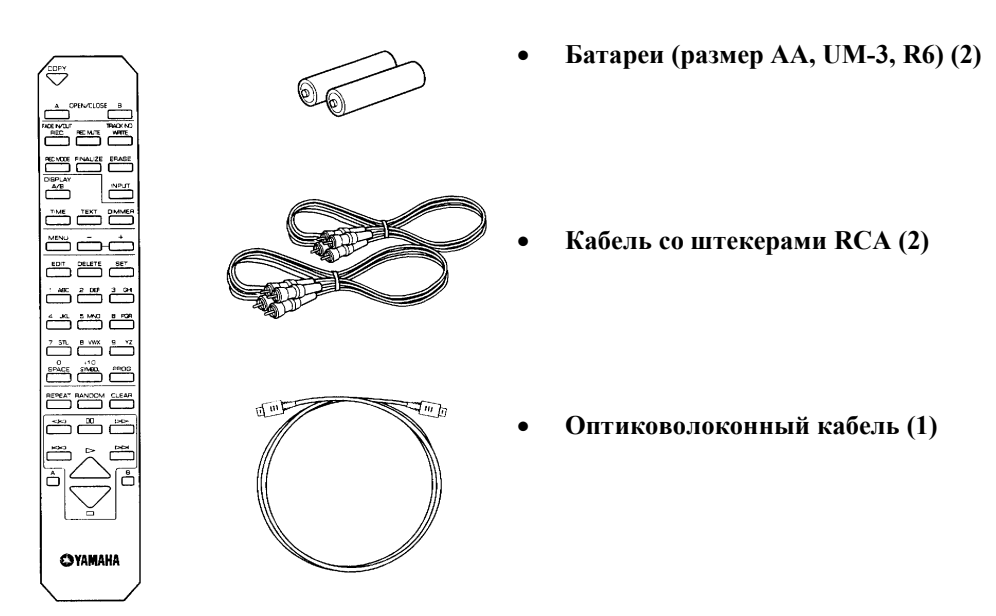

# Пульт дистанционного управления

# **Установка батареек в пульт ДУ**

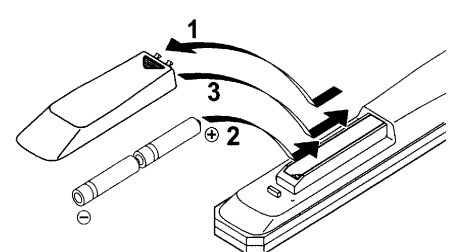

1. Снимите крышку отсека для батарей на обратной стороне пульта.

2. Вставьте батареи (AA, UM-3, R6) в соответствие с маркировкой полярности внутри отделения для батарей.

3. Закройте крышку.

Замена батаей

Если вы обнаружили, что для управления аппаратом нужно подходить ближе, значит батареи разрядились. Замените их новыми.

#### Примечание

- Для замены используйте только батарейки АА, R6, UM-3.
- Убедитесь, что правильно соблюдена полярность, (Смотрите маркировку внутри блока батареек.)
- Выньте батарейки, если не будете пользоваться устройством в течение длительного времени.
- Если батарейки потекли, сразу же избавьтесь от них. Не дотрагивайтесь до вытекшего электролита и избегайте попадания его на Вашу одежду. Тщательно очистите блок для батареек перед установкой новых.

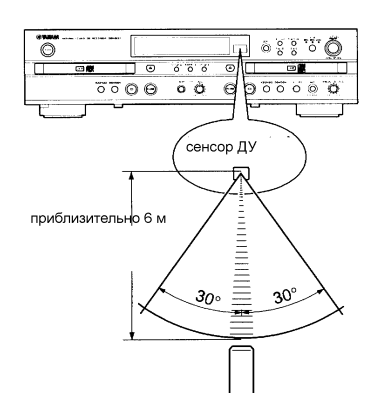

# **Область действия пульта дистанционного управления Примечание**

 Между пультом дистанционного управления и основным • устройством не должно быть больших препятствий.

 Если на сенсор дистанционного управления направить прямой яркий луч света (особенно от флуоресцентной лампы инверторного типа и т. п.) , это может привести к неисправностям в работе пульта дистанционного управления. В таком случае переместите основное устройство, чтобы избежать прямого попадания яркого света.

# Подключения

Не подключайте этот аппарат или другие компоненты к сети, пока все подключения не будут завершены.

- Необходимо выполнить подключения к соответствующим входным разъемам усилителя и других компонентов.
- Для записи с разных источников рекомендуется использовать и аналоговые и цифровые подключения к данному устройству.

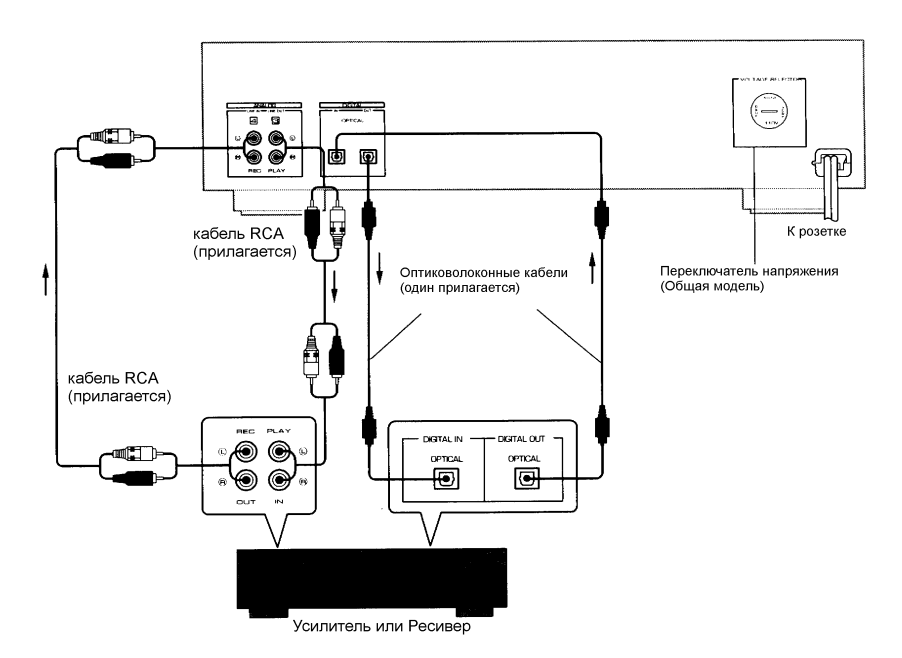

Стрелка ( $\rightarrow$ ) на рисунке показывает направление сигнала.

#### **Цифровые подключения**

- Перед использованием разъемов DIGITAL IN OPTICAL и DIGITAL OUT OPTICAL удалите защитные колпачки. Если разъем не используется, то установите колпачки обратно для защиты его от пыли.
- Соедините разъем DIGITAL IN OPTICAL на данном аппарате к цифровому оптическому разъему DIGITAL OUT на другом аппарате. Соедините разъем DIGITAL OUT OPTICAL на данном аппарате к цифровому оптическому разъему DIGITAL IN на другом аппарате.

#### **Аналоговые подключения**

 Убедитесь, что левый ("L") и правый ("R") разъемы ANALOG LINE IN (REC) и ANALOG LINE OUT(PLAY) подключены к соответствующим (левому и правому) разъемам усилителя или другого компонента.

- Соедините разъемы LINE IN (REC) и LINE OUT(PLAY) на данном аппарате к разъемам MD/DAT (или аналогичным) на усилителе или ресивере. Дополнительную информацию найдете в руководстве к усилителю или ресиверу
- Соедините разъемы LINE OUT (PLAY) данного аппарата с разъемами LINE IN (PLAY) на усилителе, и аналогично LINE IN (REC) данного аппарата с разъемами LINE OUT (REC).

Разъемы ANALOG LINE IN (REC) и ANALOG LINE OUT(PLAY) на данном аппарате обозначены цифрами 4 и 3, при использовании этого аппарата с усилителем или ресивером YAMAHA с пронумерованными разъемами соедините эти гнезда с входными разъемами на задней панели усилителя или ресивера с номерами 4 и 3 соответственно.

# Замечания относительно обращения с компакт дисками

Этот плеер компакт-дисков предназначен для воспроизведения только компакт-дисков, помеченных

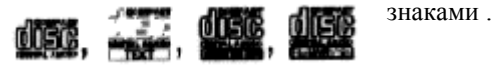

- Никогда не пытайтесь загрузить диск какого-либо другого типа в это устройство.
- Это устройство также может воспроизводить диски диаметром 8 см.
- Для того чтобы вынуть компакт-диск из футляра, откройте футляр и слегка надавите на центр; одним пальцем возьмитесь за центральное отверстие, а двумя другими за края диска, как показано на рисунке, и осторожно поднимите его.
- Всегда обращайтесь с диском очень осторожно, чтобы не поцарапать его поверхность.

Компакт-диск не подвергается износу во время воспроизведения, но повреждения поверхности диска при неаккуратном обращении с ним могут существенно повлиять на качество звуковоспроизведения.

#### **Для предотвращения повреждения прибора**

- Не пытайтесь воспроизводить диски нестандартной формы.
- Не воспроизводите диски с наклеенной лентой или клеем на них, это может повредить устройство.
- Делайте пометки на диске только фломастером, никогда не используйте карандаш или шариковую ручку.
- На воспроизведение не влияют маленькие пылинки и следы от пальцев на поверхности компакт-диска, но даже несмотря на это, компакт-диск надо хранить в чистоте. Протрите диск чистой сухой тканью. Не протирайте круговыми движениями, производите движения от центра к краю.

Не пытайтесь чистить поверхность диска какими-либо средствами для чистки дисков, аэрозолями для грампластинок, антистатическими спреями или жидкостями, а также любыми другими химическими препаратами, так  $\mathbb{R}$ вещества могут необратимо повредить поверхность компакт-диска. Не подвергайте компакт-диск воздействию прямых солнечных лучей,  $\setminus \setminus \setminus$  высокой

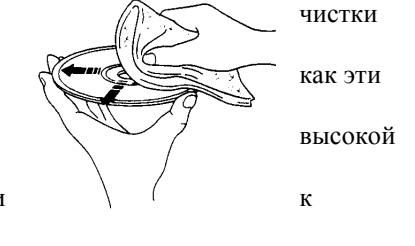

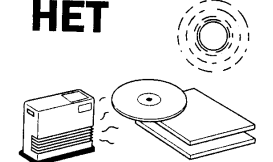

температуры и высокой влажности в течение длительного времени, так как это может привести  $\setminus$  ( деформации или повреждению диска.

Для воспроизведения дисков диаметром 8 см (3 дюйма). Поместите его во внутреннее углубление приемного лотка. Не кладите обычный (12 см/5 дюймов)

диск поверх 8-сантиметрового компакт-диска.

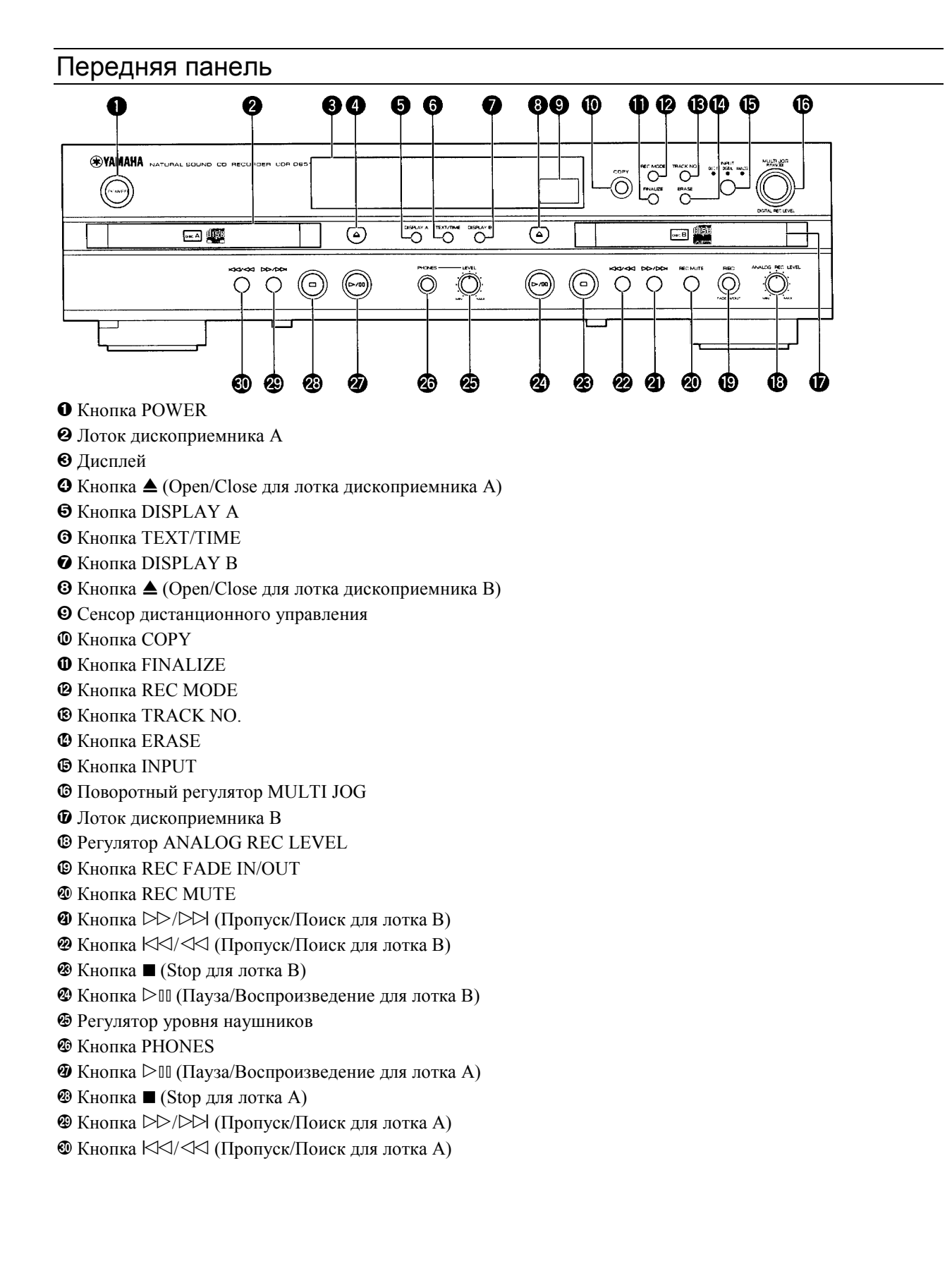

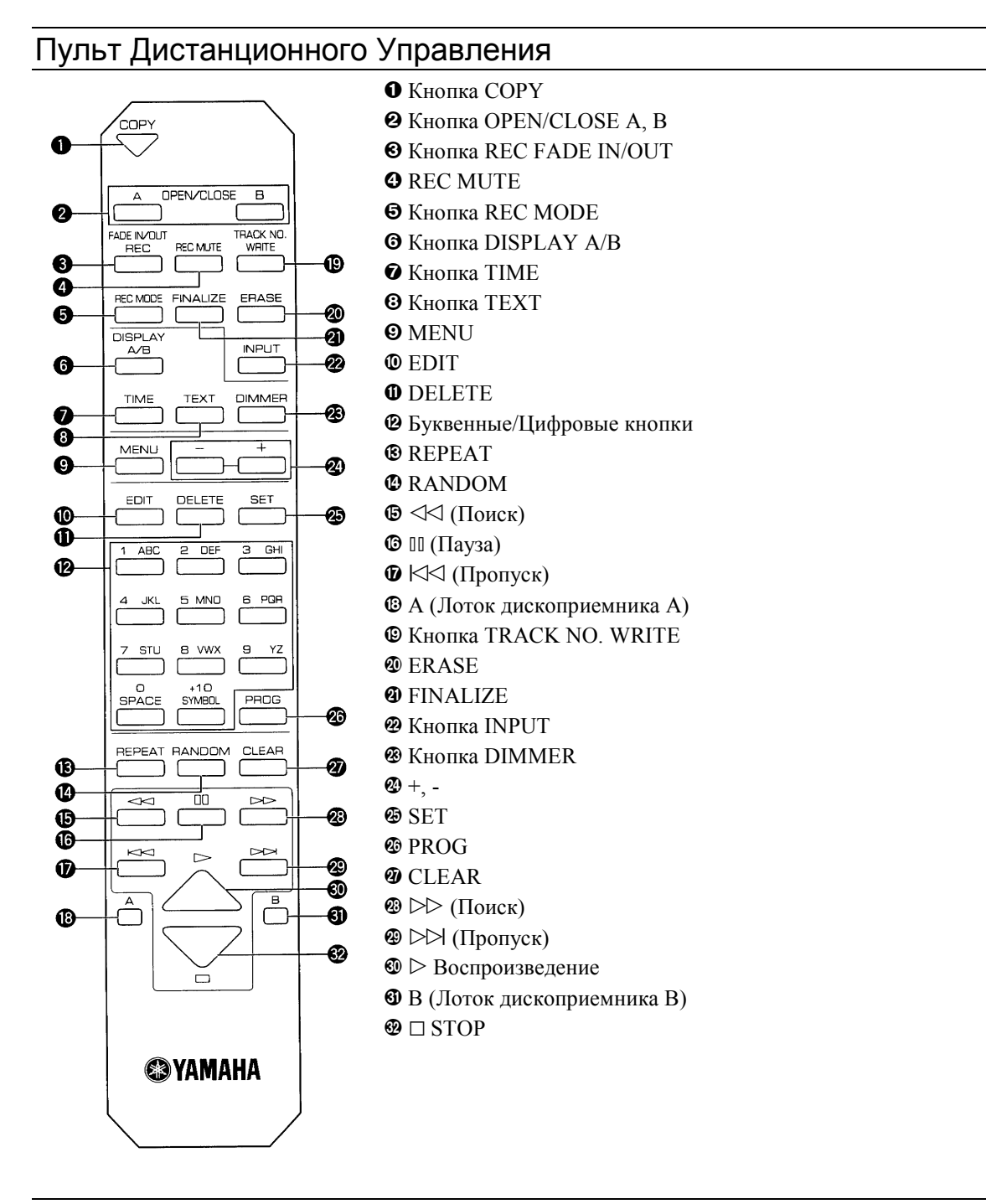

# Дисплей

Дисплей расположенный в центре данного аппарата дает информацию о дисках А и В. Для отображения на дисплее нужной вам информации о дисках А или В нажмите DISPLAY A или DISPLAY B.

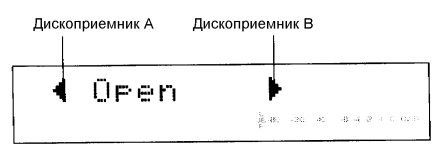

#### **Индикация на дисплее во время записи**

Запись производится на лотке В. После того, как запись окончена каждый раз при нажатие кнопки TIME/TEXT (TEXT на пульте ДУ) индикация на дисплее меняется следующим образом:

#### **Время, прошедшее с начала записи текущего фрагмента**

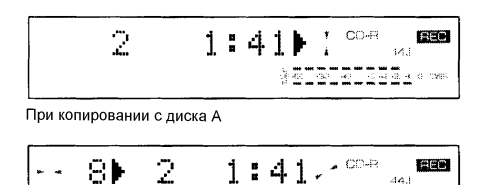

**Общее время, записанное на диске**

 $\tilde{Z}$ 7:32) 2008 EEE  $rac{1}{2}$ 

Общее оставшееся время записи

$$
2 \t\t\t\t\underbrace{67307}_{\substack{\text{total}\\ \text{REMAN}}} \t\t\t\t\underbrace{107}{\sqrt[3]{2500} \cdot 21} \cdot \underbrace{1048}_{\text{total}} \cdot \underbrace{188}{\sqrt[3]{250} \cdot 21} \cdot \underbrace{1014}{\sqrt[3]{250} \cdot 21} \cdot \underbrace{1014}{\sqrt[3]{250} \cdot 21} \cdot \underbrace{101
$$

#### **Индикация на дисплее во время воспроизведения**

Во время воспроизведения каждый раз при нажатие кнопки TIME/TEXT (TEXT на пульте ДУ) индикация на дисплее меняется следующим образом:

Прошедшее время с начала воспроизведения

$$
\boxed{74\ 1} \qquad 0:12
$$

Оставшееся время с начала воспроизведения текущего фрагмента

4:27  $5 - 4$  $\mathbf{1}$ t <del>ar ar ar ac ar an ar an</del><br>1949 - Oli - Al - 49 al - 20 al - 1949<br>F **par ar ar ar ar an ar ar an ar** GEMAN

Общее время воспроизведения диска

$$
\begin{array}{|c|c|c|c|}\hline \ddots & 1 & 54:36 & \\ \hline \end{array}
$$

Общее оставшееся время диска

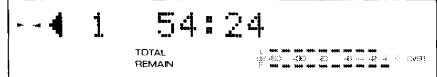

#### **Отображение на дисплее информации CD-TEXT**

На данном аппарате можно воспроизводить диски, содержащие информацию CD-TEXT. Во время воспроизведения такого диска на дисплее отображается название диска и название фрагмента после того, как будет отображена информация об оставшемся на диске времени. Нажмите TEXT/TIME на передней панели или TEXT на пульте ДУ.

Название диска

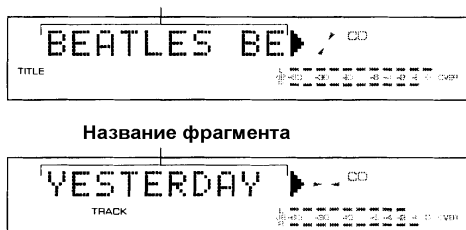

Когда название содержит более 10 знаков, первые десять знаков отображаются после того, как все название отображается бегущей строкой.

#### **Яркость дисплея**

Яркость дисплея изменяется на три степени нажатием кнопки DIMMER.

# Установки Меню

Перед началом записи или воспроизведения необходимо установить режим для каждой операции, используя регулятор MULTI JOG на передней панели аппарата (MENU и +/- на пульте ДУ).

*1* В режиме остановки нажмите и поворачивайте регулятор MULTI JOG (MENU и +/- на пульте ДУ) для отображения на дисплее опций меню.

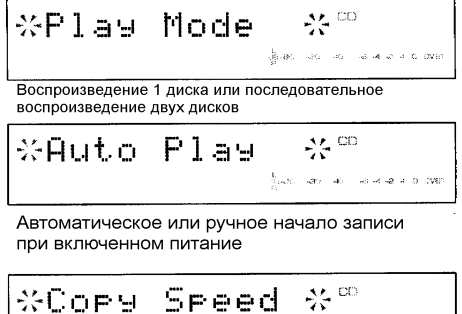

Воспроизведение с нормальной или удвоенной скоростью при записи с диска А на диск В

 $\frac{1}{\beta} \ll -\beta \theta - 4 \phi - \beta \sim 4 \ \# \ \alpha \ \theta \ \ \text{GeV} \, .$ 

$$
\begin{array}{|c|c|c|c|}\n\hline\n\text{XFadeInt} & \text{TimeX}^{\text{co}} \\
\hline\n\text{XFadeOutTimeX} \\
\hline\n\text{XFadeOutTimeX} \\
\hline\n\text{Ychaoka apememu ygenuyehwa unu saryxahwa} \\
\hline\n\text{Yeranoka apememu ygenuyehwa unu saryxahwa} \\
\hline\n\text{3ewa nna samaceu}\n\end{array}
$$

 $\frac{37}{43}$  CO **\*SCMS Mode**  $\frac{1}{2}(\phi) - \phi(1-\phi) = \phi, \quad \phi(\phi) \in \mathbb{R} \times \mathbb{R} \times \mathbb{R}$ 

Выбор режима аналоговой записи, когда цифровая запись невозможна для SCMS при помощи функции прямого копирования (Direct)

**Редактирования CD текста**

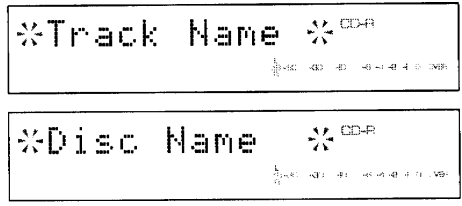

*2* Нажмите MULTI JOG для выбора нужной опции. Опции (отображенные ниже) мигают и меняются по мере вращения регулятора. Выбор производите нажатием MULTI JOG.

- $\Rightarrow$  Play SINGLE  $\leftrightarrow$  Play RELAY
- ⇒ Auto ON ↔ Auto OFF
- $\Rightarrow$  Cone  $\times 1 \leftrightarrow$  Cone  $\times 2$
- $\Rightarrow$  Fade In 1s 10s
- $\Rightarrow$  FadeOut 1s 10s
- ⇒ Can't Cory ↔ ANALOG Cory

Установки сохраняются в памяти даже при отключенном питании.

*ЗАПИСЬ НА ДИСК ………………………………………………………….*

### **Основные операции**

### **Для загрузки диска**

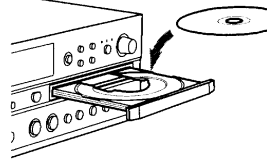

1. Включите питание кнопкой POWER на передней панели.

2. Нажмите кнопку ▲ для лотка В на передней панели или OPEN/CLOSE В на пульте ДУ.

3. Загрузите диск в дисковый лоток по направляющим. При загрузке CD кладите его наклейкой вверх, при загрузке CD-R или CD-RW кладите их

стороной для записи вниз. Для загрузки диска 8 см кладите его во внутренние направляющие. Не пытайтесь положить обычный компакт диск поверх диска 8 см.

4. Закройте лоток диска кнопкой ▲ (OPEN/CLOSE В на пульте ДУ).

#### **Примечание**

Вы также можете закрыть лоток легким нажатием на передний край лотка.

После загрузки диска рекордер выполняет несколько внутренних операций для определения формата и содержания диска. В это время на дисплее появляется сообщение READING. Этот процесс занимает до 10 секунд для всех типов дисков.

$$
\begin{array}{|c|c|c|c|}\n\hline\n1 & \text{Real} & \text{max} \\
\hline\n\end{array}
$$

При загрузке в рекордер дисков CD-R или CD-RW выполняется калибровка оптимальной мощности лазера ОРС в соответствии с типом диска. В это время на дисплее появляется сообщение OPC ADJUST. Этот процесс требует дополнительных 15 секунд. Пока эта операция не завершена, запись невозможна.

$$
\boxed{\text{on} \qquad \text{OPC} \text{-} \text{HdJust} \leftarrow \text{}} \text{cm}
$$

После выполнения этих операций дисплей примет один из следующих видов, и будет возможно нормальное функционирование рекордера.

Если загружен предварительно записанный CD:

$$
\begin{bmatrix}\n\frac{1}{2} & \frac{1}{2} & \frac{1}{2} & \frac{1}{2} & \frac{1}{2} \\
\frac{1}{2} & \frac{1}{2} & \frac{1}{2} & \frac{1}{2} & \frac{1}{2} & \frac{1}{2} \\
\frac{1}{2} & \frac{1}{2} & \frac{1}{2} & \frac{1}{2} & \frac{1}{2} & \frac{1}{2} & \frac{1}{2} \\
\frac{1}{2} & \frac{1}{2} & \frac{1}{2} & \frac{1}{2} & \frac{1}{2} & \frac{1}{2} & \frac{1}{2} & \frac{1}{2} & \frac{1}{2} \\
\frac{1}{2} & \frac{1}{2} & \frac{1}{2} & \frac{1}{2} & \frac{1}{2} & \frac{1}{2} & \frac{1}{2} & \frac{1}{2} & \frac{1}{2} & \frac{1}{2} \\
\frac{1}{2} & \frac{1}{2} & \frac{1}{2} & \frac{1}{2} & \frac{1}{2} & \frac{1}{2} & \frac{1}{2} & \frac{1}{2} & \frac{1}{2} & \frac{1}{2} & \frac{1}{2} & \frac{1}{2} & \frac{1}{2} \\
\frac{1}{2} & \frac{1}{2} & \
$$

Если загружен CD-R или CD-RW без записи:

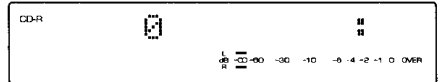

#### **Для начала записи**

1. Нажмите REC. Устройство перейдет в режим паузы записи.

$$
\text{Standard}\\ \textcolor{red}{\text{Standard}}\\ \textcolor{blue}{\text{Standard}}\\
$$

- 2. Установите переключатель INPUT на фронтальной панели на соответствующий вход.
- 3. Отрегулируйте уровень записи.
	- Вы можете отрегулировать уровень записи цифрового и аналогового источника.
	- Уровень записи не может быть изменен при включенной функции CD DIRECT.
- 4. Нажмите  $\triangleright$ /III ( $\triangleright$  на пульте ДУ).
- 5. Нажните воспроизведение источника.
- 6. Нажмите  $\triangleright$  / II ( II на пульте ДУ) для временной остановки записи. На дисплее мигает "Standby".
- 7. Для возобновления записи, нажмите  $\triangleright$  (II или  $\triangleright$  на пульте ДУ).
- 8. Нажмите  $\Box$  для остановки записи.
- На дисплее мигает "Wait" пока информация записывается на PMA (Зона программирования памяти).
- 9. Проведите процедуру финализации диска после записи. (см. далее по тексту).
- 10. Нажмите ▲ (OPEN/CLOSE В на пульте ДУ) для открывания лотка и удаления диска.
- 11. Нажмите  $\triangle$  (OPEN/CLOSE В на пульте ДУ) для закрывания лотка.
- 12. Нажмите POWER для отключения питания после завершения работы аппарата.

#### **Важное**

- Не отключайте питание во время записи, иначе вы можете потерять материал или повредить диск.
- Если питание отключено во время записи на CD-R диск, любой материал, записанный до того, как информация была внесена в память будет потерян и дальнейшая запист на диск будет невозможна.
- Во время записи не подвергайте аппарат ударам или вибрации, так как это может вызвать пропуски или переходы записываемого материала.

#### **Выбор источника звука**

К этому рекордеру можно выполнить аналоговые, цифровые оптические подключения. Также можно записывать с диска А.

- При записи цифрового источника нажмите INPUT для подсветки DIGITAL.
- При записи аналогового источника нажмите INPUT для подсветки ANALOG.
- Для записи с компакт диска, установленного на лотке А, нажмите INPUT для подсветки DISC A. Запись с лотка А можно производить на CD-R или CD-RW диски. Можно выбрать обычную или ускоренную запись.
- Когда выбирается CD DIRECT, автоматически подсвечивается DISC A.
- На выходы рекордера одновременно подаются и цифровые и аналоговые сигналы независимо от установок INPUT.
- Когда вы выбрали DIGITAL или DISC A, частота дискретизации на входе отображается на дисплее.
- Выбор источника звука следует производить в режиме остановки или паузы во время записи.

#### **Выбор режима Записи**

Этот рекордер оборудован несколькими режимами записи, позволяющими Вам осуществлять запись с широкого диапазона программных источников (и аналоговых и цифровых).

#### **О режимах записи**

Синхронизированная запись рекомендуется для выполнения цифровой записи с CD, DAT, MD и др. Ручную запись рекомендуется проводить с аналогового источника.

#### **Прямая запись**

Вы можете выполнить прямую запись с лотка А на компакт диск CD-R или CD-RW, установленный на лотке В.

#### **Синхронизированная запись одного фрагмента**

После записи одного фрагмента устройство перейдет в режим паузы записи. Этот режим удобен для записи сборников с разных источников.

#### **Синхронизированная запись всех фрагментов ALL**

Когда начинается воспроизведение на компоненте-источнике все фрагменты переписываются, а запись автоматически останавливается после последнего фрагмента. Этот режим удобен для записи целого CD, DAT, MD или LP.

#### **Полностью автоматическая синхронизированная запись AUTO**

Этот режим автоматически финализирует диск после окончания синхронизированной записи всех (ALL) фрагментов.

#### **Ручная запись**

Этот режим в основном используется для ручного управления записью, если это требуется или предпочитается. Запись стартует и останавливается вручную.

#### **В следующих случаях запись невозможна**

- Если индикатор компакт диска на дисплее указывает, что загружен диск CD или финализированный CD-R.
- Если горят индикаторы CD-RW и ТОС, показывая, что загружен финализированный диск CD-RW.
- Если нет оставшегося времени на диске, появляется сообщение "DISC FULL".
- Если на диск уже записано 99 фрагментов и появилось сообщение "TRACK FULL". На CD может быть записано не более 99 фрагментов.
- Если загруженные диски CD-R или CD-RW не предназначены для записи и появилось сообщение "NOT AUDIO".

#### **Запись на частично записанный диск**

Если на дисках CD-R или CD-RW остается время для записи перед выполнением финализации, то любой из режим записи может быть выполнен как обычно. Запись автоматически начинается с точки после последнего записанного фрагмента на диске.

#### **Перед воспроизведением CD-R на стандартном CD проигрывателе – финализация**

После окончания записи на CD-R, этот диск необходимо финализировать, чтобы сделать его совместимым со стандартным CD проигрывателем. Если эта процедура не проведена, то диск CD-R не может быть воспроизведен на обычном CD проигрывателе.

 В полностью автоматическом режиме синхронизированной записи AUTO финализация выполняется автоматически после окончания записи.

### **Установка уровня записи**

На передней панели имеются две кнопки, которые используются для установки уровня записи в зависимости от выбранного источника. Когда выбран источник ANALOG, для установки используется кнопка ANALOG REC LEVEL. Когда в качестве источника выбран DIGITAL или DISC A, не обязательно устанавливать уровень записи. Тем не менее, вы можете уменьшить уровень записи, используя кнопку DIGITAL REC LEVEL.

#### **Аналоговая запись**

1. Нажмите REC для установки данного аппарата в режим пауза при записи.

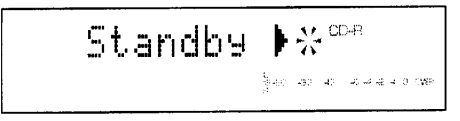

- 2. Воспроизведите самый громкий отрезок с источника.
- 3. Установите уровень записи при помощи регулятора ANALOG REC LEVEL.

#### **Установка уровня цифровой записи**

Уровень громкости цифровых аудио источников установлен по умолчанию на 0 дБ. Как правило, нет необходимости регулировать уровень записи.

Однако, при необходимости уровень записи можно уменьшить в пределах между 0 и –64 дБ. Уровень записи можно настраивать в шаге 1 дБ используя регулятор DIGITAL REC LEVEL (регулятор MULTI JOG) (+/- на пульте), пока аппарат находится в режиме записи или пауза при записи.

#### **Прямое копирование**

Уровень записи нельзя изменять при включенной функции CD DIRECT.

#### **Ручная маркировка фрагментов**

В можете вручную расставлять метки фрагментов в любой момент во время записи. Для этого в течение записи нажмите кнопку TRACK NO (TRACK NO WRITE на пульте ДУ).

Новый номер фрагмента будет добавлен в точке нажатия этой кнопки.

- 
- Обратите внимание, что фрагмент не может быть короче 4 секунд, а диск не может содержать более 99 фрагментов. Даже если на диске остается свободное место после 99 фрагмента дальнейшая запись будет невозможна.

#### **Примечания:**

- Ручная расстановка фрагментов рекомендуется при аналоговой записи материала, содержащего участок или несколько участков со слишком низким уровнем сигнала для обнаружения на индикаторе уровня или при записи спутникового вещания.
- Ручная расстановка фрагментов возможна даже во время синхронизированной записи.

# *ФУНКЦИИ ЗАПИСИ ……………………………………………………………………….*

#### **Функция прямой записи компакт дисков (CD Direct)**

Данный аппарат имеют функцию прямой записи с одного диск на другой. Данная функция позволяет осуществлять цифровое копирования целого диска, установленного на лотке А на диск, установленный на лотке В. Вы можете установить обычную или удвоенную скорость копирования. Уровень записи при прямом копировании изменить нельзя.

1. Загрузите диск с которого будете копировать на лоток А, и диск на который будете копировать на лоток В. Нажмите ▲ (OPEN/CLOSE на пульте) для закрывания лотков.

Учтите, что время записи на диске, используемом для записи должно быть больше, чем общее время воспроизведения на источнике записи.

- 2. Нажмите и поворачивайте регулятор MULTI JOG на передней панели аппарата (MENU и +/- на пульте) для выбора опции "Copy Speed" в меню установок дисплея. Затем снова нажмите регулятор MULTI JOG (кнопку MENU на пульте).
- 3. По мере вращения регулятора MULTI JOG на дисплее мигает скорость копирования "x1" и "x2". Нажатием регулятора (+/- на пульте) выберите нужную скорость.
- 4. После того как скорость копирования установлена, нажмите COPY для начала прямого копирования. При выполнение прямого копирования в режиме синхронизированной записи, описанной в следующем разделе, нажмите REC MODE для выбора режима синхронизированного копирования, а затем нажмите COPY.

После завершения копирования автоматически начинается финализация, и затем диск можно воспроизводить на обычном CD плейере. Финализация не выполняется при синхронизированной записи одного или всех фрагментов.

#### **Примечание**

- Во время прямого копирования на удвоенной скорости вы можете слышать цифровой сигнал.
- Никогда не отключайте питание или не вынимайте вилку из розетки во время прямого копирования.
- Диск, скопированный с источника CD нельзя копировать на другой диск.
- В том случае, если диск нельзя скопировать цифровым способом, возможно аналоговое копирование. Для осуществления аналогового копирования уставите "SCMS Mode" в положение "ANALOG" в меню установок.

#### **Синхронизированная запись**

Данная функция автоматически начинает запись при обнаружении звукового сигнала. Таким образом, запись начинается в тот момент, когда начинается воспроизведение источника записи. Существует три способа использования синхронизированной записи:

#### **Синхронизированная запись одного фрагмента**

Этот режим удобен для записи сборников с разных источников. Метка нового фрагмента автоматически устанавливается при начале записи.

- 1. Загрузите CD с достаточным местом для записи. Для правильной записи убедитесь, что места достаточно.
- 2. Нажмите REC. Устройство перейдет в режим паузы записи.
- 3. Установите переключатель INPUT на фронтальной панели на соответствующий вход.
- 4. Отрегулируйте уровень записи.
- 5. Убедитесь, что источник находится в режиме паузы или остановки, так как синхронизированная запись не может начаться во время воспроизведения источника.
- 6. Нажмите кнопку REC MODE один раз. Загорятся индикаторы SINGLE и SYNC.
- 7. Начните воспроизведение источника.
	- Рекордер начинает запись автоматически при обнаружении аудио сигнала.
	- После окончания фрагмента на дисплее начинает мигать сообщение STANDBY, пока информация записывается в РМА (ячейку программной памяти), и устройство переходит в режим паузы записи.
- 8. Для записи следующего фрагмента повторите шаги 5, 6 и 7.
- 9. После окончания записи нажмите  $\Box$  (STOP на пульте ДУ) для выхода из режима записи и перехода в режим остановки.

**После завершения записи диска проведите процедуру финализации.**

#### **Синхронизированная запись всех фрагментов**

Этот режим удобен для записи всего материала с одного источника, MD, кассетной деки или лазерного проигрывателя. Метки автоматически устанавливаются между записанными фрагментами.

Повторите шаги 1 –5, описанные в предыдущем разделе.

6 Дважды нажмите REC MODE.

На дисплее загораются индикаторы ALL и SYNCHRO.

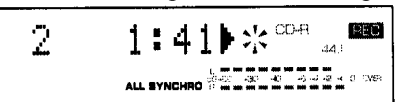

- 7 Начните воспроизведение источника.
	- Аппарат начинает запись автоматически.
	- Во время цифровой записи метка нового фрагмента устанавливается каждый раз, когда начинается новый фрагмент на источнике.
	- Во время цифровой записи паузы определяются, как промежутки между фрагментами, и новая метка устанавливается при обнаружении нового аудио сигнала. Протяженность паузы должна быть приблизительно 4 секунды.
- 1. Если продолжительность паузы составляет 20 секунд, запись останавливается, и на дисплее отображается "Wait", пока информация заносится в РМА (ячейку памяти).

**После завершения записи диска проведите процедуру финализации.**

#### **Примечание**

- Номера фрагментов могут быть записаны неправильно в зависимости от компонента. В таком случае установите метки вручную.
- Если на источнике записи имеются многочисленные шумы или он содержит много отрезков с низким уровнем звука, маркировка может быть выполнена неточно. В таком случае установите метки вручную.

#### **Синхронизированная запись AUTO с финализацией**

Режим выполняет процесс финализации после синхронизированной записи всех (ALL) фрагментов.

- Повторите шаги 1 5, описанные в предыдущем разделе.
- 6 Нажмите кнопку REC MODE три раза. Загорятся индикаторы AUTO и SYNC.
- 7 Начните воспроизведение источника.
	- Рекордер начинает запись автоматически при обнаружении аудио сигнала.
- 8 После записи непрерывных 20 секунд тишины запись останавливается, на дисплее мигает сообщение "Wait" во время записи информации в РМА.
- 9 После завершения начинается процесс финализации.
- В этом режиме записи процесс финализации, следующий после окончания записи, может быть отменен нажатием кнопки  $\Box$  STOP на передней панели или на пульте ДУ в течение 20 секунд тишины после завершения записи.
- Кнопки управления в течение процесса финализации действовать не будут.
- Никогда не выключайте питание во время процесса финализации!
- Работа системы автоматически останавливается без выполнения финализации, если нет больше свободного места для записи или когда уже записано более 99 фрагментов.

#### **Удаление фрагментов и диска (только для CD-RW)**

Диски CD-RW могут быть стерты, и новый материал записан после удаления старого. На этом аппарате возможны следующие типы удаления:

#### **Удаление последнего фрагмента**

- 1. Загрузите записанный CD-RW. Эта функция недоступна для финализированных дисков.
- 2. Нажмите ERASE.
- На дисплее появится «Erase LAST?».
- Перейдите к последнему шагу при стирании только последнего фрагмента. Для стирания других фрагментов выберите номер фрагмента, с которого хотите начать стирание вращая MULTI JOG по часовой стрелке
- $\bullet$  Если Вы хотите отменить удаление, нажмите  $\square$ STOP.
- 3. Нажмите  $\triangleright$  III ( $\triangleright$  на пульте ДУ) для начала процесса удаления последнего фрагмента.
- Для выполнения этой операции потребуется несколько секунд.
- Во время этой операции на дисплее горит "Erasing" и показывается оставшееся время до конца удаления.
- 4. Рекордер переходит в режим остановки после окончания удаления.

#### **Удаление всех фрагментов**

- 1. Загрузите записанный CD-RW. Эта функция недоступна для финализированных дисков.
- 2. Нажмите ERASE, чтобы на дисплее появилось «Erase ALL?».
- $\bullet$  Если Вы хотите отменить удаление, нажмите  $\square$ STOP.
- 3. Нажмите  $\triangleright$  III ( $\triangleright$  на пульте ДУ) для начала процесса удаления всех фрагментов.
- Для выполнения этой операции потребуется от нескольких секунд до 3 минут в зависимости от записанного материала.
- Во время этой операции на дисплее горит "Erasing" и показывается оставшееся время до конца удаления.
- 4. Рекордер переходит в режим остановки после окончания удаления.

# **Удаление ТОС**

- 1. Загрузите записанный CD-RW, который бы финализирован.
- 2. Нажмите ERASE, на дисплее появится «Erase ТОС?».
- $\bullet$  Если Вы хотите отменить удаление, нажмите  $\square$ STOP.
- 3. Нажмите  $\triangleright$  III ( $\triangleright$  на пульте ДУ) для начала процесса удаления ТОС.
- Для выполнения этой операции потребуется около 1 минуты.
- Во время этой операции на дисплее горит "Erasing" и показывается оставшееся время до конца удаления.
- 4. Рекордер переходит в режим остановки после окончания удаления.

#### **Примечание:**

- После удаления ТОС индикатор ТОС погаснет.
- Если на CR-RW записан CD текст, на дисплее мигает индикатор TOC. Для сохранения информации выполните финализацию.

#### **Стирание всего диска**

- 1. Загрузите записанный CD-RW, который бы записан. Диск может быть финализирован или нет.
- 2. Нажмите ERASE на 2 секунды, на дисплее появится «Erase DISC?».
- Если Вы хотите отменить удаление, нажмите **ISTOP**.
- 3. Нажмите  $\text{Pi}$  ( $\triangleright$  на пульте ДУ) для начала процесса стирания всего диска.
- Для выполнения этой операции потребуется около одной четверти времени записанного на диске материала.

Рекордер переходит в режим остановки после окончания удаления.

#### **Примечание**

- Если на CD-RW записан хотя бы один не финализированный фрагмент, All Track Erase невозможно.
- Не отключайте питание во время операции стирания, иначе возможна неисправность аппарата или диска.
- Если во время операции стирания появилось сообщение CHECK DISC и стирание остановилось, то диск может быть поврежден. В этом случае проверьте диск и попытайте стереть его снова.

#### **Функция приглушения при записи**

Нажмите REC MUTE для создания пустого промежутка в конце записи.

Будет записан 4-х секундный промежуток тишины, устройство автоматически перейдет в режим паузы записи. Для записи пустого промежутка продолжительностью более 4 секунд нажмите и удерживайте REC MUTE. Когда REC MUTE отпущена, устройство автоматически перейдет в режим паузы. В это время индикатор REC мигает.

# **Функция Fade In/Fade Out**

Данное устройство имеет функцию fade-in для постепенного повышения уровня записи в начале записи, и функцию fade-out для постепенного понижения уровня записи в конце записи.

#### **Fade In**

Когда устройство находится в режиме пауза при записи, нажмите REC для начала записи с функции Fade-in. Во время такой записи на дисплее мигает индикатор REC.

Fade-in продолжается приблизительно 3 секунды. Вы можете изменить время fade-in в промежутке от 1 до 10 секунд в меню установок.

#### **Fade Out**

Нажмите REC во время записи для того чтобы закончить запись затуханием. После завершения действия этой функции устройство входит в режим пауза при записи. Время fade-out также можно изменить в меню установок.

#### **Изменение времени fade-in и fade-out**

- 1. Когда устройство находится в режиме записи или остановки, нажмите и вращайте регулятор MULTI JOG (MENU и +/- на пульте) для выбора опций "Fadein time" или "Fadeout time".
- 2. Снова нажмите и вращайте регулятор (MENU и +/- на пульте) для установки нужного времени в интервале от 1 до 10 секунд.
- 3. Снова нажмите регулятор MULTI JOG (MENU на пульте) для входа в меню установок времени. Данная установка сохраняется в памяти даже в случае отключения питания.

#### **Копирование и редактирование CD текста**

Данное устройство совместимо с функцией CD текста. Во время цифровой записи диска, содержащего информацию CD текста, данная информация автоматически переписывается на диск, загруженный на лоток В. Вы также можете редактировать CD текст на вновь записанном диске.

#### **Запись CD текста**

Информация CD текста автоматически копируется во время записи диска А, содержащего такую информацию (максимальное количество знаков 23) на диск, установленный на лотке В при помощи INPUT или функции прямого копирования (CD DIRECT). Для сохранения текстовой информации обязательно проведите финализацию. При нажатие кнопки TEXT/TIME, информация CD текста отображается на дисплее.

При ручной записи копирование CD текста невозможно.

#### **Редактирование CD текста**

Данное устройство может редактировать информацию CD текста, записанного на диске, предназначенного для копирования. Каждое название может содержать до 23 знаков с заглавными и прописными буквами, цифрами и символами. Редактирование CD текста следует завершить до начала финализации. Если финадизация проведена, редактирование CD текста невозможно.

#### **Создание названия при помощи регулятора MULTI JOG**

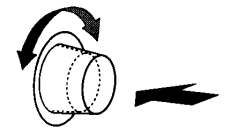

1. Загрузите диск на лоток В.

Для того чтобы присвоить название диску, нажмите и вращайте регулятор MULTI JOG для выбора опции "Disc Name" в меню установок пока устройство находится в режиме остановки. Для присвоения названия фрагменту, выберите опцию "Track Name".

Используя, выберите фрагмент, которому хотите присвоить название, пока устройство находится в режиме остановки.

**2. Когда вы нажали регулятор MULTI JOG, на дисплее появляется курсор. Врашайте MULTI JOG для выбора нужного знака. Нажмите регулятор, когда знак выбран.**

Снова нажмите регулятор для ввода знака. Выбранный знак отображается на дисплее в виде заглавных, прописных букв, цифр или символов. Вращайте MULTI JOG по часовой или против часовой стрелки для выбора нужного знака.

- **3. После выбора знака, нажмите регулятор для ввода знака и переведите курсор к другой позиции.** Повторите данную операцию для всех знаков. Каждое название может состоять из 23 знаков.
- 4. После того, как все знаки введены, нажмите и удерживайте регулятор MULTI JOG в течение 2 секунд для ввода названия.

#### **Создание названия с использованием пульта ДУ**

- 1. Повторите шаг 1 предыдущего параграфа, а затем нажмите EDIT, пока устройство находится в режиме остановки. На дисплее отображается курсор.
- 2. Выберите знаки, которые вы хотите использовать с цифровыми кнопками. Заглавные, прописные буквы алфавита и цифры меняются каждый раз при нажатие цифровых кнопок. Для создания пространства, нажмите SPACE. Если вы хотите использовать символ, нажмите SYMBOL.
- 3. Выберите слежующий знак при помощи соответствующей кнопки. Когда вы используете одну и ту же кнопку, переместите курсор к пустому пространству при помощи . Повторите вышеописанные шаги для завершения операции.
- 4. После ввода всех знаков нажмите SET.

#### **Для внесения изменений в названия**

Используйте кнопки  $\bowtie\triangleleft$  или  $\bowtie\triangleright$  для диска В  $(\bowtie\triangleleft$  или  $\bowtie\triangleright$  на пульте) для перемещения курсора к позиции того знака, который вы хотите изменить. Нажмите ERASE (DELETE на пульте) или выберите правильный знак и нажмите SET для ввода.

#### **Редактирование на диске**

После завершения процедуры присвоения названий диску и фрагментам на дисплее мигает индикация ТОС. Выполните финализацию для записи CD текста на диск.

#### **Примечание**

- Как правило, информация CD текста редактируется, когда устройство находится в режиме остановки. Однако, вы можете редактировать название диска и фрагмнетов для воспроизводимых или записываемых фрагментов. В этом случае выполните финализацию после нажатия  $\Box$ , когда редактирование завершено.
- Если вы попытаетесь открыть лоток дископриемника после завершения редактирования, но до финализации, на дисплее появится индикация "TEXT Save ?". В данном случае нажмите  $\triangleright$ /00 ( $\triangleright$  на пульте) два раза для начала финализации. Если лоток открыт, редактированная информация CD текста будет утеряна.

#### *ФИНАЛИЗАЦИЯ …………………………………………………………………………*

#### **Финализация**

Финализация – процесс, завершающий запись, который позволяет затем воспроизводить CD-R на стандартных CD проигрывателях. Диски CD-RW не могут быть воспроизведены на стандартных CD проигрывателях, а только на совместимых с этим стандартом проигрывателях после проведения финализации.

- Обратите внимание, что после финализации дальнейшая запись на CD-R невозможна. Перед выполнением процесса убедитесь, что записали весь диск.
- Если во время процесса финализации питание отключено или прервано, записываемый материал может быть потерян, а диск непригоден для использования.

#### **Для финализации CR-R или CD-RW**

- 1. Загрузите записанный (но не финализированный) диск CD-R или CD-RW.
- Перед загрузкой диска убедитесь, что на нем отсутствуют царапины, пыль, отпечатки пальцев или подобные следы. При необходимости очистите диск.
- 2. Нажмите FINALIZE.

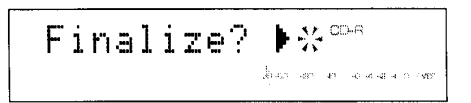

- Если Вы хотите отменить процесс финализации, нажмите  $\square$ STOP.
- 3. Нажмите кнопку  $\triangleright$  III ( $\triangleright$  на пульте ДУ) для начала процесса.

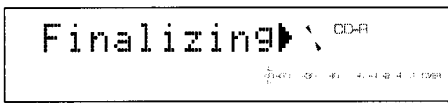

- Оставшееся время до конца финализации показывается на дисплее. Обычно процесс занимает около 2 минут.
- После завершения финализации CD-R меняется индикация типа диска на CD, рекордер переходит в режим остановки.
- После завершения финализации CD-RW на дисплее загорается индикатор TOC, рекордер переходит в режим остановки.

#### Примечания:

- После начала процесса финализации другие операции не доступны до его окончания.
- Если диск поцарапан, финализация может быть невозможна.
- Не отключайте питание аппарата до окончания процесса финализации.

# *ВОСПРОИЗВЕДЕНИЕ 1 ИЛИ 2 КОМПАКТ ДИСКОВ ………………………………*

#### **Основные Операции**

Данное устройство имеет два лотка; левый лоток предназначен только для воспроизведения, а правый для записи и воспроизведения. Каждый лоток управляется своими кнопками. Когда вы управляете устройством с пульта ДУ, выберите А или В для использования соответствующих кнопок управления.

На лотке А можно воспроизводить CD компакт диски, финализированные CD-R диски и финализированные CD-RW диски. На лотке В можно воспроизводить компакт диски, CD-R диски и CD-RW диски.

#### **Загрузка диска**

- 1. Нажмите POWER на передней панели для включения питания.
- 2. Нажмите ▲ (OPEN/CLOSE на пульте) для открывания лотка.
- 3. Загрузите диск и закройте лоток.

#### **Воспроизведение**

- 4. Нажмите  $\triangleright$  / 0 ( $\triangleright$  на пульте) для начала воспроизведения с начала первого фрагмента.
- 5. Нажмите  $\triangleright$  / 00 ( $\triangleright$  на пульте) для временной остановки (паузы) во время воспроизведения. Для возобновления воспроизведения, нажмите повторно.
- 6. Нажмите лля остановки.

#### **Когда воспроизведение заканчивается**

- 7. Нажмите <sup>(ОРЕN/CLOSE на пульте) для удаления диска и закрывания лотка.</sup>
- 8. Нажмите POWER для отключения питания.

#### **Последовательное воспроизведение двух дисков**

Данное устройство может воспроизводить диски на лотке А и В последовательно. Когда заканчивается воспроизведение одного диска, автоматически начинается воспроизведение первого фрагмента второго диска.

- 1. Загрузите диски на лотки.
- 2. Нажмите и вращайте регулятор MULTI JOG (MENU и +/- на пульте) для выбора "Play Mode" в меню установок.

 $\sum_{i=1}^{n}$ **XPlay Mode**  $\frac{1}{2\mathbb{P}}\left(\partial\mathbb{S}\right)=\partial\mathbb{S}\left(-\partial\mathbb{S}\right)=\partial\mathbb{S}\left(\partial\mathbb{S}\right)\partial\mathbb{S}\left(\partial\mathbb{S}\right)\partial\mathbb{S}\left(\partial\mathbb{S}\right)$ 

3. Снова нажмите регулятор MULTI JOG (MENU на пульте). Затем, по мере вращения регулятора, отображаются следующие мигающие.

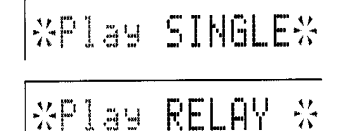

4. Выберите "RELAY" и снова нажмите MULTI JOG (MENU на пульте) для входа в установки воспроизведения.

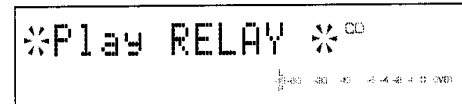

- 5. Нажмите  $\triangleright$ /III ( $\triangleright$  на пульте) для лотка, на котором будет воспроизводится первый диск.
- 6. Когда заканчивается воспроизведение второго диска, устройство переходит в режим остановки.

#### **Функция Поиска**

#### **Поиск вперед/назад**

Для ускоренного поиска вперед или назад нажмите и удерживайте кнопку ▷▷▷▷(▷ на пульте) или ККК (< Кана пульте) соответственно.

#### **Примечание**

- При аналоговом подключение, когда поиск выполняется во время воспроизведения будет слышен слабый звук.
- При цифровом подключение, когда поиск осуществляется в режиме пауза, звук не воспроизводится.

#### **Переход с фрагмента на фрагмент**

#### **Для перехода к следующему фрагменту**

Во время воспроизведения нажмите кнопку  $\triangleright$ / $\triangleright$ / $\triangleright$  на пульте ДУ). Повторное нажатие этой кнопки приводит к переходу с следующим фрагментам.

#### **Для перехода к началу текущего фрагмента**

Во время воспроизведения нажмите кнопку КК < (КК на пульте ДУ) один раз.

#### **Для перехода к предыдущему фрагменту**

Во время воспроизведения нажмите кнопку КК < (КК на пульте ДУ) дважды для перехода к предыдущему фрагменту. Повторное нажатие этой кнопки приводит к переходу с другим предшествующим фрагментам.

#### **Примечание:**

Вы также можете использовать кнопки К⊠ < В В Р Р Р (К Р Р На пульте ДУ) для вызова нужного фрагмента, когда аппарат находится в режиме паузы или остановки. Если фрагмент выбран таким образом, то воспроизведение не начнется, пока не будет нажата кнопка  $\triangleright$  III ( $\triangleright$  на пульте ДУ).

#### **Воспроизведение нужного вам фрагмента**

Используя цифровые кнопки на пульте ДУ, выберите нужный вам фрагмент. Номер выбранного фрагмента отображается на дисплее.

Пример: Для того чтобы выбрать фрагмент номер 25

Два раза нажмите + 10, затем сразу же нажмите 5.

#### **Выбор нужного фрагмента с использованием регулятора MULTI JOG**

Вращайте регулятор MULTI JOG по часовой стрелке для перехода к следующему фрагменту или против часовой стрелки для перехода к началу текущего или предыдущего фрагмента.

#### **Примечание**

- Если номер выбранного фрагмента выше самого большего номера на диске, то воспроизводится последний фрагмент на компакт диске.
- При нажатии кнопок  $\triangleright$  III ( $\triangleright$  на пульте ДУ), цифровых кнопок и кнопки RANDOM на пульте, лоток закрывается и начинается воспроизведение.

#### **Воспроизведение по программе**

Вы можете прослушать Ваши любимые дорожки в любом желаемом порядке с помощью функции программирования дорожек.

На данном устройстве можно запрограммировать до 40 фрагментов используя пульт ДУ.

#### **Программирование**

- 1. Нажмите кнопку PROG на пульте ДУ для начала программирования, пока устройство находится в режиме остановки.
- 2. Нажмите кнопки А или В в нижней части пульта для программирования нужного вам диска. Когда вы программируете диск А на дисплее отображается следующая информация.

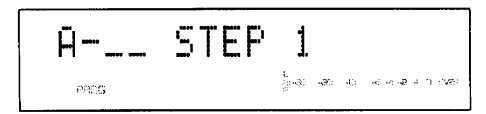

3. Нажмите соответствующие цифровые кнопки на пульте для программирования первого фрагмента. На дисплее отображается время первого запрограммированного фрагмента, затем отображается следующий дисплей.

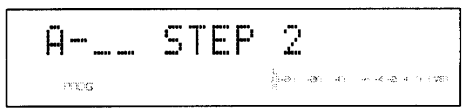

- 4. Повторите вышеописанные шаги для программирования других фрагментов на диске А.
- Для начала программирования фрагментов на диске В, нажмите В на пульте и соответствующие цифровые кнопки.
- Общее время запрограммированных фрагментов отображается на дисплее в течение 2 секунд после того, как к программе добавляется новый фрагмент.

5. Нажмите PROG, когда программирование завершено. Для начала воспроизведения запрограммированных фрагментов нажмите

#### *Примечание*

- Если во время программирования будет нажата кнопка TIME, то на дисплее отображается общее время звучания запрограммированных фрагментов. Для того чтобы вернуться к отображению предыдущей информации, нажмите кнопку TIME еще раз.
- Кнопки < Или ⊳≻могут быть использованы во время воспроизведения для перехода между фрагментами в пределах программы.
- Во время воспроизведения программы для поиска всех фрагментов, включая и незапрограммированные, нажмите и удерживайте кнопки  $\triangleleft$ или $\triangleright$ .

#### **Для проверки запрограммированной информации**

- 1. Нажмите кнопку PROG во время программирования для отображения номера первого фрагмента.
- 2. При каждом нажатии кнопки  $\bowtie$  или  $\bowtie$  номера фрагментов и порядок следования запрограммированных дорожек можно проверить один за другим.

#### **Для корректировки запрограммированной информации**

- 1. Нажмите К $\bowtie$  или  $\bowtie$  во время программирования для выбора номера фрагмента, который вы хотите корректировать.
- 2. Нажмите цифровые кнопки для ввода номера дорожки, на который Вы хотите заменить номер, выведенный на дисплей. Ранее запрограммированная дорожка будет стерта из памяти, и на ее место будет записана новая.
- 3. После завершения корректировки нажмите кнопку PROG.

#### **Для остановки программного воспроизведения**

Нажмите кнопку STOP. На дисплее отобразится номер первой запрограммированной дорожки. Для возобновления воспроизведения нажмите кнопку PLAY. Воспроизведение начнется с начала программы.

#### **Для отмены запрограммированной последовательности**

Нажмите кнопку STOP или кнопку CLEAR, когда устройство находится в режиме остановки.

#### **Воспроизведение в случайной последовательности**

Вы можете задать режим работы устройства, при котором дорожки на диске воспроизводятся в случайной последовательности.

1. Загрузите диск и нажмите кнопку RANDOM на пульте. На дисплее появится индикатор RNDM, и начинается воспроизведение.

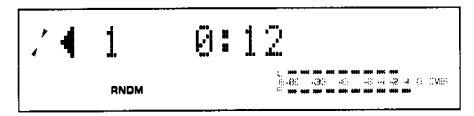

- 2. Для остановки воспроизведения в случайной последовательности, нажмите □ (RANDOM на пульте). Индикатор RNDM исчезает.
- 3. Для воспроизведения в случайной последовательности двух дисков, нажмите RANDOM на пульте после после установки режима поочередного воспроизведения дисков.

#### **Повтор одного фрагмента**

1. Нажмите кнопку REPEAT на пульте. На дисплее появляется индикатор REP S.

Этот режим также доступен при режиме программируемого воспроизведения и при режиме воспроизведения в случайной последовательности.

#### **Повтор всех фрагментов**

- 1. Установите "Play Mode" в меню установок в положение SINGLE.
- 2. Нажмите кнопку REPEAT, чтобы загорелся индикаторы REP F.

Все фрагменты (полностью весь диск) воспроизводятся повторно.

- При режиме программируемого воспроизведения все запрограммированные дорожки воспроизводятся повторно.
- При режиме воспроизведения в случайной последовательности все дорожки, которые были отобраны случайным образом, воспроизводятся повторно в том же порядке.

#### **Повтор всех фрагментов на обоих дисках**

- 1. Установите "Play Mode" в меню установок в положение RELAY.
- 2. Нажмите кнопку REPEAT на пульте, чтобы загорелся индикатор REP F.
- 3. Когда заканчивается воспроизведение одного диска начинается воспроизведение другого диска.

Два диска воспроизводятся повторно один после другого. Для отмены данной функции нажмите CLEAR или REPEAT. Индикаторы REP S и REP F исчезают.

#### **Прослушивание через наушники**

Подключите наушники к гнезду PHONES и отрегулируйте громкость кнопками пульта ДУ или регулятором LEVEL.

#### **Примечание**

- Если на другом компоненте (усилителе или ресивере), подключенном к данному аппарату не включено питание, звук на данном аппарате может быть искажен. В таком случае, подключите наушники к другому компоненту.
- Цифровой сигнал на выходе на некоторое время прерывается в том случае, если лоток В открывается или закрывается во время воспроизведения диска на лотке А.

#### **Автоматическое воспроизведение**

Данное устройство может автоматически начать воспроизведение по команде с внешнего таймера, когда включено питание и в меню установок выбрана опция "Auto play".

- 1. Пока устройство находится в режиме остановки, нажмите и вращайте регулятор MULTI JOG (+/- на пульте) для выбора "Auto Play" в меню установок.
- 2. Снова нажмите и вращайте регулятор MULTI JOG (+/- на пульте) для выбора "Auto ON".
- 3. Снова нажмите и вращайте регулятор MULTI JOG (+/- на пульте) для входа в установку Auto Play. Эта установка сохраняется в памяти при отключенном питании.
- 4. Когда питание включается, начинается воспроизведение.

Для отмены Auto play, выберите "Auto OFF" в шаге 2.

# *ДОПОЛНИТЕЛЬНАЯ ИНФОРМАЦИЯ ……………………………………………….*

#### **Системные Замечания и Ограничения**

#### **Продолжительность фрагментов и нумерация**

- В технических характеристиках CD указано, что минимальная продолжительность фрагмента на компакт диске должна составлять 4 секунды. Если запись остановлена, а продолжительность фрагмента составляет менее 4 секунд, устройство будет записывать тишину до достижения заявленного параметра, а затем прекратит запись.
- На компакт диске можно записать 99 фрагментов. Если установленный лимит превышается, запись автоматически останавливается. Если на диске уже записано 99 фрагментов, дальнейшая запись невозможна даже в том случае, если на диске осталось свободное место.

#### **Относительно частота преобразования источника**

При записи с аналогового источника (лазерный проигрыватель или кассетная дека), данный аппарат преобразует аналоговые сигналы в цифровые сигналы с частотой 44.1 кГц для записи на CD-R или CD-RW. При записи с цифрового источника, данный аппарат преобразует сигналы в цифровые сигналы с частотой 44.1 кГц для записи на CD-R или CD-RW. Данный аппарат не может записывать сигналы с частотой 32, 44.1 и 48 кГц.

#### **Цифровая запись с DTS-CD**

Выберите режим CD DIRECT для цифрового копиррования с DTS-CD.

#### **Запись не аудио сигнала**

Данное устройство предназначено исключительно для записи аудио сигналов. Запись не аудио сигналов с такимх дисков, как CD-ROM невозможна.

#### **Система серийного копирования SCMS**

Эта система запрещает цифровую перезапись (вторая копия) с цифровых носителей (CD-R, CD-RW, MD) на CD-R. Однако остается возможной аналоговая перезапись. В данном случае, установите "SCMS Mode" в меню установок в положение ANALOG Copy.

#### **Сообщения на дисплее**

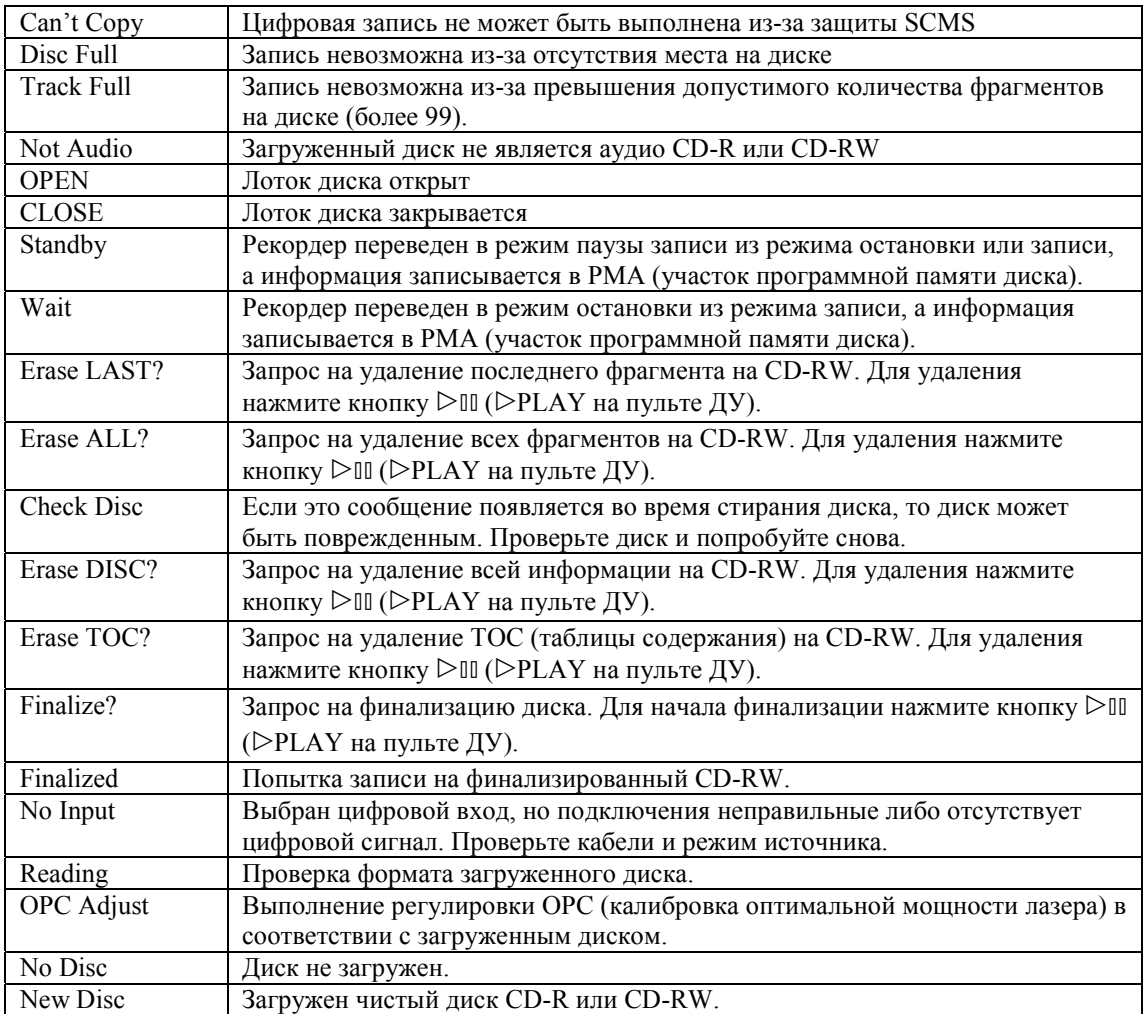

### **ПОИСК И УСТРАНЕНИЕ НЕКОТОРЫХ НЕИСПРАВНОСТЕЙ**

Если устройство перестало нормально работать, просмотрите следующие пункты, чтобы определить, нельзя ли простыми средствами исправить положение. Если это невозможно или если неисправность не указана в графе симптомов, тогда отсоедините шнур икания и обратитесь к своему дилеру фирмы YAMAHA или в ближайший сервисный центр.

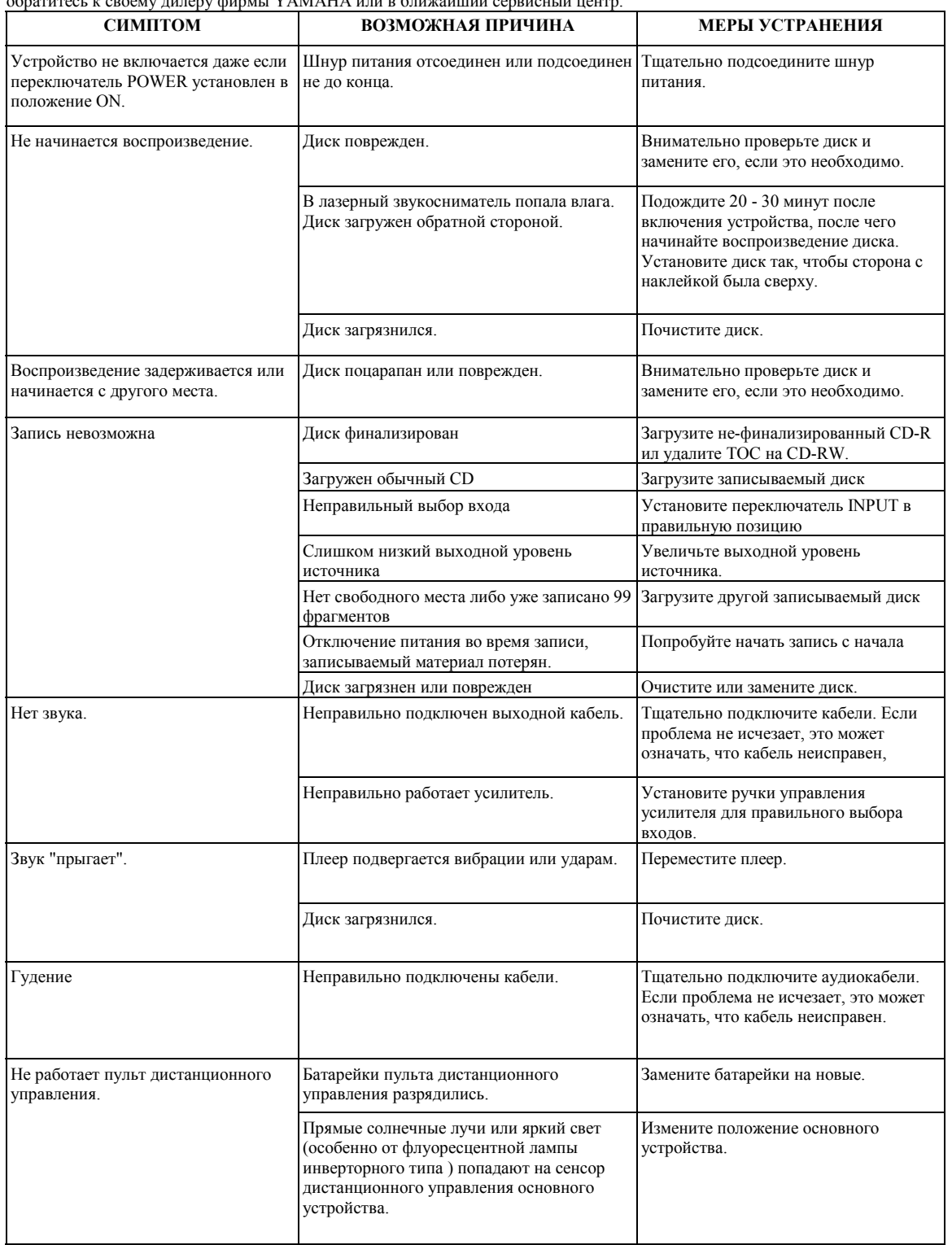

# **ТЕХНИЧЕСКИЕ ХАРАКТЕРИСТИКИ**

Частотная характеристика  $5 \text{ Tu}$ -20 кГц,  $\pm 0.5 \text{ }\mu$  Отношение сигнал/шум Воспроизведение 10

Воспроизведение 100 дБ Запись 90 дБ

Гармонические искажения + шум (1 кГц)

#### Динамический диапазон

#### **Лазер**

CD (Привод А) материал GaAlAs GaAlAs GaAlAs GaAlAs GaAlAs GaAlAs GaAlAs GaAlAs GaAlAs GaAlAs GaAlAs GaAlAs Ga Длина волны 790±25 нм Продолжительность эмиссии Выход 180 мкВт CD (Привод В) материал GaAlAs <br/> GaAlAs GaAlAs <br> Длина волны  $785\pm5$ нм Длина волны 785±5 нм Продолжительность эмиссии Выход …………… режим записи 10 мкВт

**Входы** DIGITAL IN OPTICAL **Выходы** DIGITAL OUT OPTICAL **KBa**дратное гне<br>Bыход наушников PHONES (-20 дБ) 300 мB/ 150 0м Выход наушников PHONES (-20 дБ) **ОБЩИЕ ХАРАКТЕРИСТИКИ**

Потребляемая мощность Габаритные размеры (ширина х высота х глубина) Вес  $6,3 \text{ кr}$ 

Запись 0,02%<br>Воспроизведение 95 дБ Запись 85 дБ или более

Штекер, 700 мВ/ 20 кОм<br>Квадратное гнездо

Штекер, 2,0 ±0,5 В максимум<br>Квадратное гнездо

Питание США и Канада – 120В, 60 Гц Австралия – 240В, 50 Гц Европа – 230 В, 50 Гц<br>24 Вт 435 х 117 х 285 мм

Дополнительные принадлежности Соединительный шнур RCA – 2 шт Оптический кабель Пульт дистанционного управления Батарейки – 2 шт

Технические характеристики могут быть изменены без предварительного уведомления.